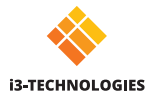

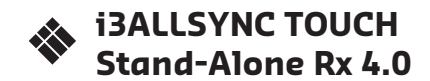

Quick start guide

# **1 Description of functions**

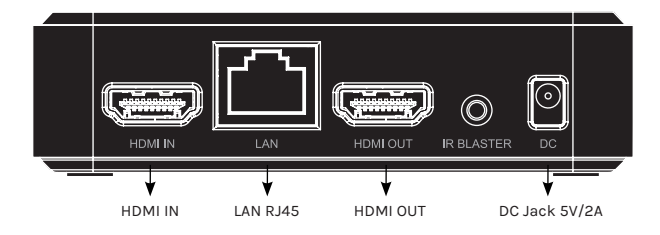

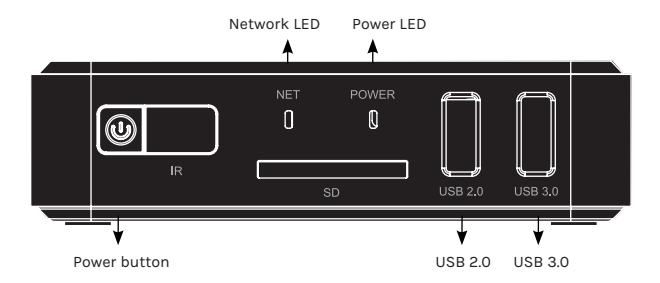

*The SDCARD slot is only used for support and development purposes and has no operational use.*

# **2 How to connect**

- Connect a HDMI cable from a display to the HDMI OUT port of the receiver. Ω
- A Connect a USB cable from a touch display to the USB port of the receiver.
- Connect the Power DC Jack 5V/2A.  $\bullet$
- ⋒ The device will automatically start up after inserting the Power Supply.

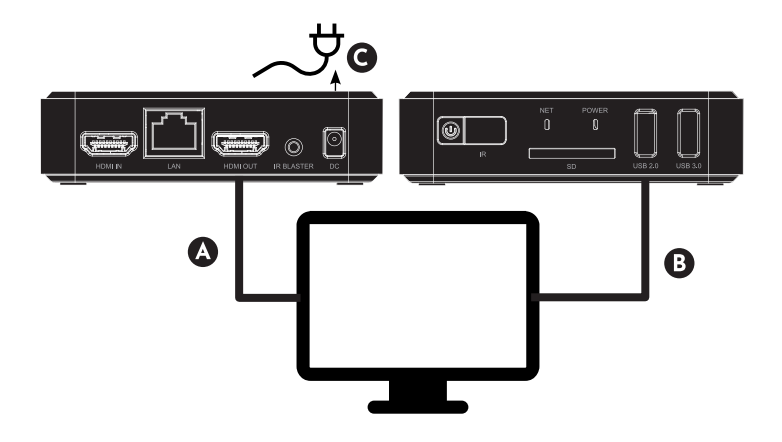

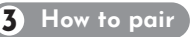

## **i3ALLSYNC HDMI Touch transmitter Wired Pairing**

- 1 Connect your i3ALLSYNC HDMI Touch TX to your receiver via USB Port.
- 2 Open the  $\{0\}$  settings of the i3ALLSYNC receiver.
- 3 Select "WIFI HDMI Tx Pairing"
- 4 The dialog will show "wired pairing", select "next".
- 5 In "Pairing Data Setting", select "Pairing"
- 6 Provide the system access to the USB, select "OK".
- 7 "Transferring data for pairing", it will be paired in a couple of seconds.
- 8 "Successfully transfer data for pairing", the pairing process is finished with success, just press "OK".
- 9 Unplug the HDMI TX and connect it to your laptop/tablet/...
- 10 HDMI TX is now paired and ready to use, enjoy!

### **i3ALLSYNC HDMI Touch transmitter Wireless Pairing**

When using the i3ALLSYNC TRANSMITTER for the first time:

- 1. Activate the i3ALLSYNC app on your i3TOUCH or i3HUDDLE
- 2. Select  $\{0\}$  "Setting"
- 3. "WiFi HDMI Tx pairing" on your i3TOUCH or i3HUDDLE
- 4. Press the main button of transmitter for 4 seconds. The main button will now light up with a constantly white colour.
- 5. Enter your Wi-Fi password and press "pairing", while pairing the main button will blink green, and when successful, it will stay green.

Please refer to the i3ALLSYNC receiver user manual for more information about the workflow of the transmitter application. You can download the i3ALLSYNC receiver user manual on our website: **www.i3-technologies.com**

# **i3ALLSYNC Software applications**

- 1 **Android**: download "i3ALLSYNC" transmitter app via the PlayStore.
- 2 **Windows**: download the application via the website: www.i3allsync.com.
- 3 **iOS**: use the AirPlay function.
- 4 **macOS**: Download the application via the website: www.i3allsync.com . Or use Airplay (doesn't support touch).

# **4 How to use**

## **i3ALLSYNC HDMI Touch TX**

- Connect the hardware transmitter to your laptop.
- 2 Wait for a constant green light to start mirroring.
- 3 Press the main button to mirror, the main button will change into blue.

### **i3ALLSYNC Software applications**

- 1 Make sure that the transmitting devices are on the same WiFi-network as the receiver device.
- 2 Open your transmitter application.
- 3 Choose the right receiver by device name.
- 4 Enter the login code which is shown on the i3ALLSYNC Receiver screen.

Includes i3NOTES  $\boxed{m}$  and i3OVERLAY  $\mathscr P$ 

Please check our manuals of i3NOTES and i3OVERLAY on our website: **www.i3-technologies.com**

#### **REGULATORY INFORMATION**

#### **DISPOSAL OF WASTE BATTERIES AND ELECTRICAL & ELECTRONIC EQUIPMENT**

This symbol on the product or its batteries or its packaging means that this product and any  $\overleftrightarrow{ }$  batteries it contains must not be disposed of with your household waste, but hand over to an applicable collection point for the recycling of batteries and electrical and electronic equipment.

This separate collection and recycling will help to conserve natural resources and prevent potential negative consequences for human health and the environment due to possible presence of hazardous substances in batteries and electrical and electronic equipment. For more information about where to drop off your batteries and electrical and electronic waste, please contact your local city/municipality office, your household waste disposal service, or the shop where you purchased this product. Contact info@i3-technologies.com for additional information on WEEE and waste batteries.

Any changes or modifications could void the user's authority to operate this device. This product is for use with NRTL Listed (UL, CSA, ETL, etc), and/or IEC/EN 60950-1 compliant (CE marked) Information Technology Equipment. No serviceable parts included. This device is rated as a commercial product for operation at +0°C to +35°C.

#### **RADIO FREQUENCY ENERGY EXPOSURE WARNING**

This equipment must be installed and operated in accordance with provided instructions and the antenna(s) used for this transmitter must be installed to provide a separation distance of at least 20 cm from all persons and must not be co-located or operating in conjunction with any other antenna or transmitter. End-users and installers must be provide with antenna installation instructions and transmitter operating conditions for satisfying RF exposure compliance.

#### **EU DECLARATION OF CONFORMITY**

Hereby, i3-Technologies N.V. declares that this product is in compliance with the essential requirements and other relevant provisions of Directives 2014/30/EU, 2014/35/EU, 2014/53/EU, and 2011/65/EU, where applicable.

The availability of products may vary by region. For more info, contact your dealer. This device may contain commodities, technology or software subject to export laws and regulations. Diversion contrary to law is prohibited.

This equipment is for indoor use only, and is not intended for use in machinery, medical or industrial applications.

#### *ECC INTERFERENCE STATEMENT*

This equipment has been tested and found to comply with the limits for a Class B digital device, pursuant to part 15 of the FCC Rules. These limits are designed to provide reasonable protection against harmful interference in a residential installation. This equipment generates, uses and can radiate radio frequency energy and, if not installed and used in accordance with the instructions, may cause harmful interference to radio communications. However, there is no guarantee that interference will not occur in a particular installation. If this equipment does cause harmful interference to radio or television reception, which can be determined by turning the equipment off and on, the user is encouraged to try to correct the interference by one or more of the following measures:

-Reorient or relocate the receiving antenna. -Increase the separation between the equipment and receiver.

-Connect the equipment into an outlet on a circuit different from that to which the receiver is connected. -Consult the dealer or an experienced radio/TV technician

for help.

This device complies with part 15 of the FCC rules. Operation is subject to the following two conditions: (1) This device may not cause harmful interference, and (2) this device must accept any interference received, including interference that may cause undesired operation.

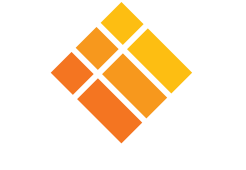

# **i3-TECHNOLOGIES**

**www.i3-technologies.com**